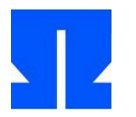

Zum Auftakt booten (oder reaktivieren) Sie die Ulix-Devel-VM und führen in der Shell den Befehl update-ulix.sh aus. Damit laden Sie die Dateien herunter, die Sie für das Bearbeiten der aktuellen Übungsaufgaben benötigen.

## **19. Tests des Festplattentreibers**

In tutorial08/ liegt jetzt eine aktualisierte Ulix-Version, welche die Funktionen readsector\_hd und writesector hd für den Festplattenzugriff implementiert. Das Makefile wurde so angepasst, dass die Ulix-VM beim Start zwei virtuelle Festplatten hda.img und hdb.img verwendet.

**a)** Füllen Sie hda.img mit beliebigen Inhalten, z. B. indem Sie eine andere Datei nach hda.img kopieren. Die Datei sollte mehrere KByte groß sein. Fügen Sie dann im Code Chunk <*kernel main: user defined tests*> Aufrufe von readsector\_hd() ein, welche verschiedene Sektoren der ersten Festplatte einlesen. Geben Sie diese zur Kontrolle mit printf() auf dem Bildschirm aus und vergleichen Sie die Ausgabe mit dem Inhalt von hda.img. (Bei der Ausgabe eines Sektors mit printf() sollten Sie dafür sorgen, dass am Ende ein \0-Zeichen steht, damit die Ausgabe auf jeden Fall abbricht.)

Um die Sektor-Positionen der Inhalte zu bestimmen, können Sie die Image-Datei mit

hexdump -C hda.img | less

betrachten: In Hexadezimalschreibweise ist 512 0x200, d. h., dass neue Sektoren bei 0x200, 0x400, 0x600 usw. beginnen.

**b)** Im nächsten Schritt kopieren Sie (in Ulix) mit readsector\_hd() und writesector\_hd() die gesamte erste Festplatte auf die zweite Festplatte. Dazu muss hdb.img beim Start von Ulix bereits die richtige Dateigröße haben, denn Sie können nicht "über das Ende der Festplatte" hinaus schreiben.

Um hdb.img mit *X* KByte an Null-Bytes (\0) zu füllen, können Sie das Kommando

dd if=/dev/zero of=hdb.img bs=1k count=*X*

verwenden. Vergleichen Sie nach der Kopieraktion in Ulix mit diff hda.img hdb.img die beiden Image-Dateien – falls das Tool einen Unterschied entdeckt, können Sie mit den folgenden Kommandos Hexdumps der Dateien erstellen und diese vergleichen:

```
hexdump -C hda.img > hda.txt
hexdump -C hdb.img > hdb.txt
diff hda.txt hdb.txt
```
(In Textdateien kann diff Unterschiede konkret anzeigen, bei Binärdateien kann es nur "Dateien unterscheiden sich" antworten.) Alternativ zu diff können Sie auch tkdiff verwenden, dann erscheint der Vergleich übersichtlicher mit Farbmarkierungen in einem Fenster.

## **20. Das Ridiculously Simple Filesystem (RSF)**

Im Unterordner mkfs.rfs/ liegt ein kleines Tool, das Sie dort mit make übersetzen können. Es erzeugt Dateisystem-Images im RSF-Format (Ridiculously Simple Filesystem). RSF arbeitet mit einer Standardsektorgröße von 512 Byte, und ein Image hat folgenden Aufbau:

• Sektor 0 enthält die FAT (File Allocation Table), die bis zu 32 FAT-Einträge der Größe 16 Byte enthält  $(16 \times 32 = 512)$ .

- Jeder FAT-Eintrag enthält die folgenden Daten:
	- Bytes 0–11: Dateiname. Wenn der Dateiname weniger als 12 Zeichen lang ist, enthalten die restlichen Bytes \0. (Achtung: Bei Dateinamen der Länge 12 gibt es hier keine \0- Terminierung des Namens.)
	- Bytes 12–13: Dateigröße in Byte, die maximale Dateigröße auf einem RSF-Medium ist also  $2^{16}$  Byte = 64 KByte.
	- Bytes 14–15: Sektornummer des ersten Datenblocks der Datei
- Alle Dateien müssen zusammenhängend im Image gespeichert werden, weil in der FAT nur der Startsektor vermerkt wird. Die erste Datei beginnt in Sektor 1, gleich hinter der FAT. Unbenutzte FAT-Einträge erkennen Sie daran, dass das erste Byte des Eintrags \0 ist. Hinter einem unbenutzten Eintrag dürfen keine benutzten mehr folgen.

Sie rufen das Tool mit einem Kommando der Form

./mkfs.rfs hda.img file1 file2 file3 …

auf, um die Dateien file1, file2, file3, … ins Image hda.img zu kopieren. Alle Quelldateien müssen im aktuellen Verzeichnis liegen (das Tool kommt nicht mit Pfadangaben zurecht); die Zieldatei (im Beispiel hda.img) darf aber auch in einem anderen Ordner liegen.

Sie werden nun Ulix um einen RSF-Treiber erweitern. Entwickeln Sie dazu die folgenden Funktionen, die alle davon ausgehen, dass die zweite virtuelle Platte (hdb.img) ein mit mkfs.rsf erzeugtes RSF-Image enthält:

• void rsf 1s(): Gibt eine Liste aller Dateien im folgenden Format (Größenangabe in Byte) aus

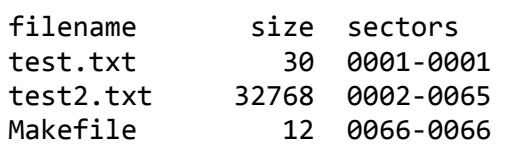

- int rsf\_open(char \*filename): eine vereinfachte Version des Datei-Öffnens. Es kann immer maximal eine Datei geöffnet sein. Je nach Situation reagiert rsf open wie folgt:
	- Es ist bereits eine Datei geöffnet → Abbruch, Rückgabewert -1.
	- Es ist noch keine Datei geöffnet, aber filename existiert nicht auf dem Datenträger  $\rightarrow$  Abbruch, Rückgabewert -1.
	- Es ist noch keine Datei geöffnet, und filename existiert → Erfolg. Die Funktion merkt sich in einer globalen Variable den Namen der Datei. Rückgabewert 0.
- int rsf readsector(int fd, int secno, char \*buf): liest einen Sektor aus der geöffneten Datei (falls fd == 0). Wenn keine Datei geöffnet ist oder fd != 0 gilt, Abbruch mit Rückgabewert -1. Ansonsten: Rückgabewert = Anzahl der gelesenen Bytes. Vorsicht: Beim letzten Sektor einer Datei ist das oft ein Wert < 512.
- void rsf close(int fd): schließt die Datei (falls eine offen war); fd ist hier beliebig.

Es gibt keine Funktion zum Schreiben, weil RSF ein Read-only-Dateisystem ist, vergleichbar mit dem ISO-Dateisystem auf CDs und DVDs.

Testen Sie die Funktionen, indem Sie mit mkfs.rfs geeignete Images mit Testdateien erstellen und diese dann in Ulix ausgeben lassen.

Wenn Sie noch Zeit haben: Erweitern Sie die Funktionen so, dass Sie mehrere Dateien gleichzeitig öffnen können; der Rückgabewert von rsf\_open() ist dann ein echter File-Descriptor fd.